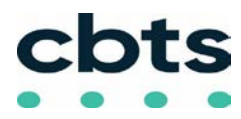

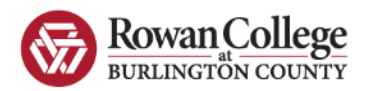

# **Cisco IP Model 3905 Series Phone**

## **Dialing Instructions**

#### • **Emergency:** dial **911**

#### • **Internal employee at same location**:

Dial their five-digit extension *Note: there is a 10-second delay when dialing any combination of digits that begins with 1, followed by 2 through 9*

#### • **Outside calls:**

o **1 +** xxx-xxx-xxxx

No need to dial 8 or 9

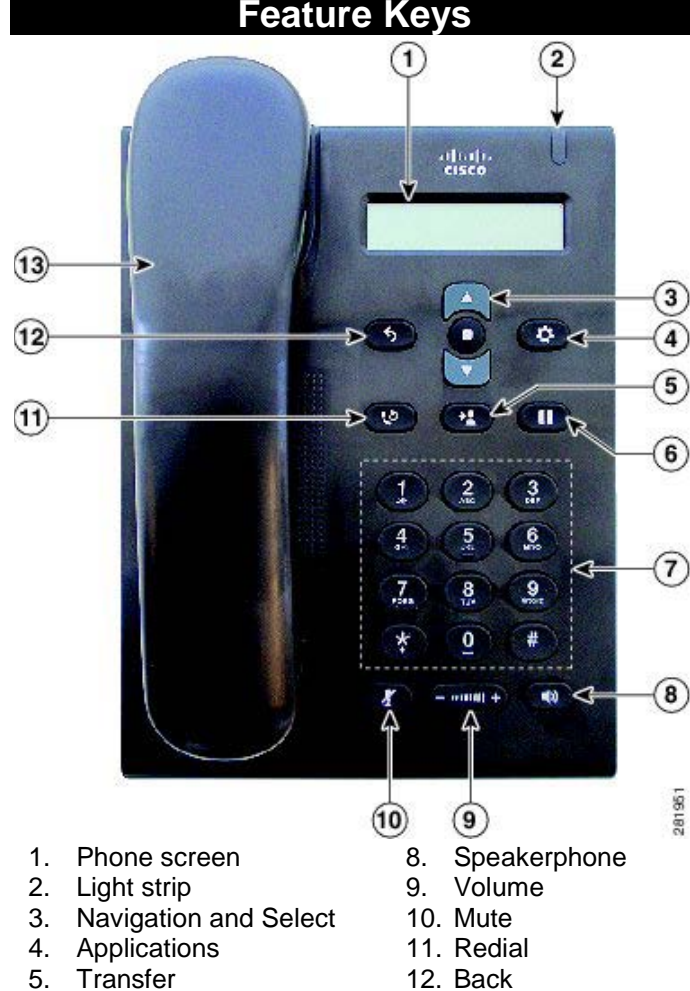

- 6. Hold/Resume Call 13. Handset
- 7. Keypad

## **Placing a Call on Hold**

- During a call, press the **Hold** button (10 (or softkey)
- Press **Resume** to retrieve held call.

## **Call Waiting**

- Upon [hearin](https://www.cisco.com/c/dam/en/us/td/i/200001-300000/230001-240000/239001-240000/239210.tif/_jcr_content/renditions/239210.jpg)g call waiting tone, press the **Hold/Resume**  button
- *Current call is autom[aticall](https://www.cisco.com/c/dam/en/us/td/i/200001-300000/230001-240000/239001-240000/239210.tif/_jcr_content/renditions/239210.jpg)y placed on Hold. Press* the **Hold/Resume** button *again to return to the first call.*

## **Transferring a Call**

- Press the **Transfer** button <sup>1</sup> (or softkey)
- Dial number (*can pause here to talk to new party before you complete the transfer*)
- Press the **Transfer** button (or softkey) again

#### **If called number does not answer or want transfer**

- Press **End Call** softkey
- Press **Resume** softkey to return to original call

## **Voicemail Setup**

- Dial 5555 and wait for Voicemail to answer
- Press **\*** and your **4-digit extension** then **#**
- When prompted enter the default PIN

#### **246800#**

- Follow Prompts to completion
	- Set new PIN **(at least 6 digits, cannot be same or consecutive digits)**
		- Record name
		- Record standard greeting

## **Accessing Voicemail**

#### **From your Desk Phone or another Cisco Phone**

- Dial 5555
- Wait for Voicemail answer
- Press **\* plus** your **4-digit extension** then **#**
- Enter your **voicemail PIN** then #

## **From an outside Phone**

- Dial main number 856-222-9311
- Enter \*
- Wait for Voicemail answer
- Press **\* plus** your **4-digit extension** then **#**
- Enter your **voicemail PIN** then #

## **Standard Keys**

**When Sending, Forwarding or Replying to a Message**

- **0** = Conversation Help
- **\*** = Exit or Cancel
- **# =** Skip or Move Ahead

**## =** Toggle between entering an extension number or spelling a subscriber's name

*(Continued on other side)*

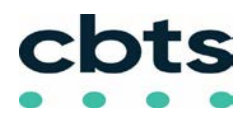

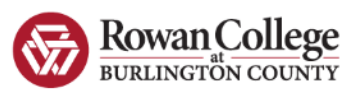

## **Basic Menu Options**

- **1 =** Check **New** Messages
- **2 = Send** a Message
- **3 =** Review **Saved** Messages
- **4 = Setup** Options

## **Changing Setup Options**

#### **To change your PIN, change your recorded name, or re-record available greetings:**

- Login to voicemail
- Press **4**
- Select the appropriate option then follow the prompts

### **Change PIN**

- Login to voicemail
- Press 4-3-1
- Enter new PIN then #
- Enter new PIN again then #

## **Change Your Recorded Name**

- Login to voicemail
- Press 4-3-2
- At the tone, record your name

### **Message Commands While Listening**

- 
- 
- 
- **1** = Restart **5** = Change volume<br>**2** = Save **6** = Fast playback **6** = Fast playback<br>**7** = Rewind
	-
- **3** = Delete<br>**4** = Slow playback
- **8** = Pause/Resume<br>**9** = Fast forward
- $#$  = Forward to end **##** (in this section only) **=** Skip to next message, keeps current message as new

### **Message Commands After Listening**

- 
- $1 =$  Repeat **5** = Forward
- 
- $2 =$  Save **6** = Mark as new **3** = Delete **7** = Rewind
	-
- 
- **4 =** Reply **9 =** Play msg header
- **# =** Save as is

**##** (in this section only) **=** Skip to next message, keeps current message as new

- -
	-
- -
	-
- **3** = Delete **7** = Rewind<br> **4** = Reply **9** = Play ms
- 
-